### **FreeBSD Administration - Support #641**

### **Install CloudLog on FreeBSD**

08/15/2015 08:56 PM - Daniel Curtis

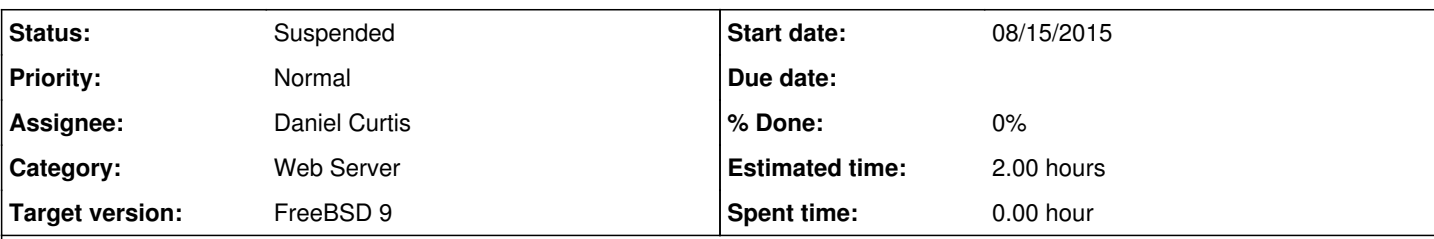

#### **Description**

Here is a guide to install CloudLog on FreeBSD with Nginx, MariaDB and PHP server stack.

## **Pre-installation requirements**

Before installation of the components, make sure everything is up to date using the following command:

pkg update -f && pkg upgrade

• Install portmaster:

```
cd /usr/ports/ports-mgmt/portmaster
make install clean
pkg2ng
```
# **Install Nginx**

• Install Nginx

```
portmaster www/nginx
```
Start and enable nginx at boot:

```
echo 'nginx_enable="YES"' >> /etc/rc.conf
service nginx start
```
Create a configuration directory to make managing individual server blocks easier

```
mkdir /usr/local/etc/nginx/conf.d
```
Edit the main nginx config file:

vi /usr/local/etc/nginx/nginx.conf

And strip down the config file and add the include statement at the end to make it easier to handle various server blocks:

```
#user  nobody;
worker_processes  1;
error_log  /var/log/nginx-error.log;
```

```
events {
   worker_connections  1024;
}
http {
 include mime.types;
  default_type  application/octet-stream;
sendfile on;
#tcp_nopush on;
  #keepalive_timeout  0;
  keepalive_timeout  65;
  #gzip  on;
  # Load config files from the /etc/nginx/conf.d directory
  include /usr/local/etc/nginx/conf.d/*.conf;
}
```
## **Install PHP**

• Install PHP5 and other supporting packages:

```
portmaster lang/php5
```
• Install PHP extensions and a few modules:

```
portmaster lang/php5-extensions databases/php5-mysql databases/php5-mysqli databases/php5-pdo_
mysql www/php5-session php5-curl
```
Configure the default PHP settings

cp /usr/local/etc/php.ini-production /usr/local/etc/php.ini

### **Configure PHP-FPM**

Edit /usr/local/etc/php-fpm.conf:

```
vi /usr/local/etc/php-fpm.conf
```
o Make the following changes:

```
events.mechanism = kqueue
listen = /var/run/php-fpm.sock
listen.owner = www
listen.group = www
listen.mode = 0666
```
• Start and enable PHP-FPM at boot:

```
echo 'php_fpm_enable="YES"' >> /etc/rc.conf
```
service php-fpm start

• Restart nginx:

service nginx restart

## **Install MariaDB**

• Install MariaDB 5.5 server and client

portmaster databases/mariadb55-server databases/mariadb55-client

### **Configure MariaDB server**

Configure the MariaDB server

cp /usr/local/share/mysql/my-small.cnf /usr/local/etc/my.cnf

Enable MariaDB to start at boot:

```
echo 'mysql_enable="YES"' >> /etc/rc.conf
```
Start MariaDB

service mysql-server start

• Set password for mysql using the following command

mysqladmin -uroot password

• Restart mysql using the following commands:

service mysql-server restart

### **Install and configure phpMyAdmin**

• Install phpmyadmin:

```
pkg install phpmyadmin
```
Setup phpMyAdmin for nginx by adding the following to the server{ } block in /usr/local/etc/nginx/nginx.conf:

```
## phpMyAdmin
location ^~ /phpmyadmin {
   access_log  off;
   rewrite ^  /phpMyAdmin/ permanent;
```

```
}
    location /phpMyAdmin {
        root /usr/local/www/phpMyAdmin;
        index index.php index.html;
        ## Only Allow connections from localhost
        allow 127.0.0.1;
        deny all;
       location ~ ^/phpMyAdmin/(.*\.php)$ {
                root /usr/local/www/phpMyAdmin;
                 fastcgi_pass unix:/var/run/php-fpm.sock;
                 fastcgi_param SCRIPT_FILENAME /usr/local/www/phpMyAdmin$fastcgi_script_name;
                 fastcgi_param PATH_INFO $fastcgi_script_name;
                include fastcgi_params; # include extra FCGI params
          }
    }
Now its time to configure phpMyAdmin. Do this by creating the file /usr/local/www/phpMyAdmin/config.inc.php, the basic
configuration file for phpMyAdmin. Traditionally, users have manually created or modified
/usr/local/www/phpMyAdmin/config.inc.php, but now phpMyAdmin includes a nice setup script, making it much easier to create this
file with the settings you want.
  Start by creating the directory /usr/local/www/phpMyAdmin/config and make it writable by the phpMyAdmin setup script:
    mkdir /usr/local/www/phpMyAdmin/config
    chmod o+w /usr/local/www/phpMyAdmin/config
  Then make /usr/local/www/phpMyAdmin/config.inc.php readable by the phpMyAdmin setup script:
    chmod o+r /usr/local/www/phpMyAdmin/config.inc.php
  http://www.example.com/phpmyadmin/setup where you will see the phpMyAdmin
    setup Overview page.
  Select New Server and then select the Authentication tab.
      1. Under the Authentication type choose http from the drop-down list (using HTTP-Auth to sign-in into phpMyAdmin will
        avoid storing login/password credentials directly in config.inc.php)
      2. And remove root from the User for config auth.
  • Now select Apply and you will be returned you to the Overview page where you should see a new server listed.
  Select Save again in the Overview page to save your configuration as /usr/local/www/phpMyAdmin/config/config.inc.php.
```
Now let's move that file up one directory to /usr/local/www/phpMyAdmin where phpMyAdmin can make use of it.

mv /usr/local/www/phpMyAdmin/config/config.inc.php /usr/local/www/phpMyAdmin

- Now let's try out phpMyAdmin to make sure it works. Point your web browser to<http://www.example.com/phpmyadmin> where you will be presented with a pop-up box requesting you to log in. Use "root" and the MySQL password you set up previously, then you should be directed to the phpMyAdmin administration page.
- We no longer need the /usr/local/www/phpMyAdmin/config directory so let's remove it, and the read permission we added previously to /usr/local/www/phpMyAdmin/config.inc.php:

rm -r /usr/local/www/phpMyAdmin/config chmod o-r /usr/local/www/phpMyAdmin/config.inc.php • And wrap up by restarting the nginx and MySQL servers:

```
service nginx restart
service mysql-server restart
```
#### **Create the User and Database**

Log into the MySQL console:

```
mysql -h localhost -u root -p
```
Create the **cloudloguser** user with the **SuperSecretPassword** password and the **cloudlogdb** database:

```
CREATE USER 'cloudloguser'@'localhost' IDENTIFIED BY 'SuperSecretPassword';   
CREATE DATABASE IF NOT EXISTS  `cloudlogdb` CHARACTER SET utf8 COLLATE utf8 general ci;
GRANT ALL PRIVILEGES ON `cloudlogdb`.* TO 'cloudloguser'@'localhost';
```

```
flush privileges;
exit
```
## **Install CloudLog**

• Create a directory for the web application:

```
cd /usr/local/www/
git clone https://github.com/magicbug/Cloudlog.git cloudlog.example.com
```
Add a **cloudlog.example.com server block**:

```
vi /usr/local/etc/nginx/conf.d/cloudlog.example.com.conf
```
Add the following:

```
server {
 listen 80;
   server_name  cloudlog.example.com;
    root         /usr/local/www/cloudlog.example.com;
    access_log   /var/log/cloudlog.example.com-access.log;
   error_log    /var/log/cloudlog.example.com-error.log
  location / {
   index index.php index.html index.htm;
  }
   # For all PHP requests, pass them on to PHP-FPM via FastCGI
 location ~ \.php$ {
       fastcgi_pass unix:/var/run/php-fpm.sock;
       fastcgi_param SCRIPT_FILENAME /usr/local/www/phpapp.example.com$fastcgi_script_name;
       fastcgi_param PATH_INFO $fastcgi_script_name;
       include fastcgi_params; # include extra FCGI params
  }
}
```
• Import the CloudLog SQL tables:

```
cd /usr/local/www/cloudlog.example.com/sql/tables
mysql -u cloudloguser -p cloudlogdb < *.sql
```
• Now the install the rest using a web browser by going to<http://cloudlog.example.com/install>

## **Securing Nginx With SSL**

• Install OpenSSL:

```
portmaster security/openssl
```
Enabling SSL in Nginx is simple. First add the ssl directive in the server listen option, then add the SSL certificate and key paths.

The basic SSL server block should be look similar to the following:

```
    server {
        listen 443 ssl;<br>server_name cloudli
        server_name         cloudlog.example.com;
        ssl_certificate     cloudlog.example.com.crt;
        ssl_certificate_key cloudlog.example.com.key;
               ...
 \rightarrow
```
• Setup the Diffie-Hellman Key Exchange Parameters

```
cd /usr/local/etc/nginx
openssl dhparam -out dhparam.pem 4096
```
Generate a strong SSL key and a CSR to send for signing by a CA:

```
cd /usr/local/etc/nginx
openssl req -sha512 -out cloudlog.example.com.csr -new -newkey rsa:4096 -nodes -keyout cloudlo
g.example.com.key
```
If the received SSL certificate requires additional bundle certificates, add them together like so:

```
cd /usr/local/etc/nginx
cat cloudlog.example.com.crt cloudlog.example.com.bundle > cloudlog.example.com.chained.cr
\ddagger
```
• Setup the default site configuration:

vi /usr/local/etc/nginx/conf.d/cloudlog.example.com.conf

Then add or modify the configuration to look similar to the following:

```
server {
   listen 80; 
   listen 443 default ssl;
server_name cloudlog.example.com;
```

```
  # Turn on ans set SSL key/cert
    ssl on;
    ssl_certificate /usr/local/etc/nginx/cloudlog.example.com.crt;
   ssl_certificate_key /usr/local/etc/nginx/cloudlog.example.com.key;
   # Strong SSL configuration
    ssl_ciphers 'AES128+EECDH:AES128+EDH:!aNULL';
    ssl_protocols TLSv1 TLSv1.1 TLSv1.2;
    ssl_session_cache  builtin:1000  shared:SSL:10m;
    ssl_stapling on;
    ssl_stapling_verify on;
    ssl_prefer_server_ciphers on;
    ssl_dhparam /usr/local/etc/nginx/dhparam.pem;
    add_header Strict-Transport-Security max-age=63072000;
    add_header X-Frame-Options DENY;
   add_header X-Content-Type-Options nosniff;
   root /usr/local/www/cloudlog.example.com;
   index index.html index.htm;
  autoindex on;
  # Uncomment to force HTTPS
#  if ($scheme = http) {
#    return 301 https://$server_name$request_uri;
#  }
}
```
## **Resources**

- <http://www.bsdnow.tv/tutorials/nginx>
- <http://forums.freebsd.org/viewtopic.php?t=30268>

#### **History**

#### **#1 - 04/15/2016 09:11 PM - Daniel Curtis**

*- Status changed from New to Suspended*